| I'm not robot | reCAPTCHA |
|---------------|-----------|
|               |           |

Continue

## Windows batch scripting tutorial pdf

```
Group scripts are stored in simple text files that contain rows with commands executed in section, one at a time. Scripts are a way in which one can reduce these needs by automating the sequence of these instructions to make a person's life on the shell easier and more productive. This tutorial discusses the basic functions of The Batch Script along with relevant examples for a simple understanding.
Viewers This tutorial has been prepared for beginners to understand the basic concepts of Batch Script. Prerequisites Knowledge that is reasonable for computer programming and concepts such as variables, instructions, sinks, etc. desired. In Windows, group files are just
text files that are stored in .bat file extensions. It can be written using Notepad or any other text editor. A simple batch file will ECHO OFF ECHO GeeksforGeeks PAUSE After storing it by .bat extension. Double-click it to run the file. It prints the show In the script above, the ECHO off clears the console by hiding commands from printing at the prompt, the ECHO prints the FICHO off clears the console by hiding commands from printing at the prompt, the ECHO prints the script above, the ECHO off clears the console by hiding commands from printing at the prompt, the ECHO prints the Text GeeksforGeeks to the script above, the ECHO off clears the console by hiding commands from printing at the prompt, the ECHO prints the Text GeeksforGeeks to the script above, the ECHO off clears the console by hiding commands from printing at the prompt, the ECHO prints the script above, the ECHO off clears the console by hiding commands from printing at the prompt, the ECHO off clears the console by hiding commands from printing at the prompt, the ECHO off clears the console by hiding commands from printing at the prompt, the ECHO off clears the console by hiding commands from printing at the prompt, the ECHO off clears the console by hiding commands from printing at the printing at the pri
 and then waits for the user to press the key so that the program can be cleaned. Some basic commands of batch files resonate – Prints a string of inputs. It can be Turned on or OFF, for the ECHO to turn the feature on or off. If the ECHO IS INDUCed, the command prompt will display the command is executed. cls – Clear the command prompt screen. Title: Changes the title text displayed above the
 prompt window. EXIT – To exit Command Prompt. pause - Used to stop execution of Windows group files. :: - Add comments in group files. COPY - Copy batch file or file types in Windows (*.ini) – Initial files. This sets the default variables for systems and programs. CFG (*.srg) – This is a configuration file. SYS (*.sys) – System files, sometimes editable, are mostly compiled machine codes in new versions.
COM (*.com) - Command file. This is an lakuable file for all DOS instructions. In the initial version there are separate files for each command. Now, most are COMMAND.COM. CMD (*.cmd) - These are group files used in the NT operating system. Let's take another example, Let's say we need to list all the files/directory names in a specific directory and save it to a text file, so the batch script for it, @echo
off Rem Listing all the files in the Program directory file dir C:\file Program > C:\geeks_list.txt echo Complete! Now when we run this group Script, it will create the name of the geeks_list.txt in C:\ directory, displaying all file/folder names in C:\file Program > C:\geeks_list.txt echo Complete! Now when we run this group Script Program files can be written to diagnose your network and check its performance. :: This batch file check for connection problems. ECHO
OFF :: See connection details of ipconfig /all /all circuit Check if geeksforgeeks.com can be reached ping geeksforgeeks.com :: Run the trakeroute to check the route to geeksforgeeks.com tracing the geeksforgeeks.com can be reached ping geeksforgeeks.com :: Run the trakeroute to check the route to geeksforgeeks.com tracing the geeksforgeeks.com can be reached ping geeksforgeeks.com :: Run the trakeroute to check the route to geeksforgeeks.com tracing the geeksforgeeks.com can be reached ping geeksforgeeks.com :: Run the trakeroute to check the route to geeksforgeeks.com tracing the geeksforgeeks.com can be reached ping geeksforgeeks.com :: Run the trakeroute to check the route to geeksforgeeks.com tracing the geeksforgeeks.com can be reached ping geeksforgeeks.com can be reached ping geeksforgeeks.com can be reached pi
 & 'tracert' to get every packet information. Learn about ping and traceroute here. Recommended Posts:If you like Geeksforgeeks.org. See your article appearing on the homepage of GeeksforGeeks and help geeks.Please Improve this article if you find anything
 wrong by clicking on the Article Improve button below. Improved By: shubham_singh This book explains and shows how to use the command translator supplied with Microsoft cmd.exe and related commands, and how to write a Windows 7, and Windows 10.
 Introduction[edit] This book handles the Windows 32-bit command that applies to modern versions of Windows based on the Windows 95, Windows 98, and Windows Me, whose Microsoft-supplied command interpreters are actually DOS programs, not Win32 programs.
You can find out which version of Windows you run using the VER command. This book first describes using the Windows NT command interpreter, how it receives, describes and processes commands from users. Then it describes the various instructions available. To get a widespread list of Windows commands and in short summary, open the command prompt on any Windows computer, and type help.
To learn about a specific command, type the command, type the command name followed by /?. The subject terms include group file programming, group file scripts, Windows group commands, Windows group files, Windows command lines, Windows command lines, Windows lines, Windows command lines, Windows command lines, Windows command lines, Windows command lines, Windows command lines, Windows command lines, Windows command lines, Windows lines, Windows command lines, Windows lines, Windows l
prompts, and Windows shell scripting. Using a Windows command line is interpreted, and varies from command translator to command translator to command translator. However, there are four main components: Variable replacement of the scanned command translator to command translator. However, there are four main components: Variable replacement of the scanned command line for variable specifications, and anything found replaced
by the contents of those variables. Citing Special characters can be plucked, eliminate their special meaning. The Syntax Command Line is developed into order sequence are executed. Variable replacement[edit] Command Line can contain variable specifications. This consists of a
character % followed by a name, followed by a name, followed by a second % character unless the name is digits in 0 ... 9 or asterisk *. Variable specifications are replaced by the following value: %varname%, such as %PATH% or %USERNAME%, replaced by the following value: %varname%, such as %PATH% or %USERNAME%, replaced by the following value: %varname%, such as %PATH% or %USERNAME%, replaced by a name, followed by a name environment variable value. %n for 0 & amp; It;= n & amp;= 9, like %0 or %9, and the following value: %varname%, such as %PATH% or %USERNAME%, replaced by the following value: %varname%, such as %PATH% or %USERNAME%, replaced by the following value: %varname%, such as %PATH% or %USERNAME
 replaced by the n-th parameter value submitted to the group file when it is invoiced, subject to any subsequent modifications by the SHIFT command. For example: %2 is replaced by the second batch file parameter value. %* is replaced by the value of all command line parameters except %0, even if it is outside index 9. The SHIFT command does not affect the results %*. See also command-line
 arguments. Special names[edit] Some variable names are invisible using set commands. Instead, they are set up to read using % notation. To learn about them, type a help set. Special variable names and what they expand to: Name Replacement Value Used %CD% Current Directory, do not end in slash characters if they are not the current driver root directory %TIME% System time in HH:MM:SS.mm.
 %DATE% System date in a format specifically for distribution. %RANDOM% pseudo-random number generated between 0 and 32767. %ERRORLEVEL% Error level is returned by the last command executed, or by the last command executed, or by the last command executed, or by the last called group script. %CMDEXTVERSION% Number of Command Processor Connection versions currently in use by cmd.exe. %CMDCMDLINE% content of the command line that is
 used when the current cmd.exe is started. Links: Citing and esting[editing] You can prevent special characters with quotation marks. You can put care (^), the character escapes, immediately before special characters. In the command located
 after the pipe (|), you need to use three care (^^^) for this to work. Special characters that require quotes or escape are usually <, &gt;, |, &amp;&amp; and ^. In some instances, ! and \ may need to be offended. A new line can escape using caret as well. When you
 use caret as an escape character, caret isn't part of the approved argument. Percent mark (%) is a special case. On the command line, it does not require a say or escape unless two of them are used to show variables, such as %OS%. But in group files, you need to use a two percent mark (%%) to generate a single percent sign (%). Includes a percent quotation mark or ahead with doesn't work. Examples
of echo Johnson & amp; son echo complete strings instead of separating command lines on & amp; Characters. No quotes are favoured echo Johnson & amp; child As above, but use caret before special ampersand characters. No quotes are favoured echo Johnson & amp; child As above, but use caret before special ampersand characters. No quotes are favoured echo Johnson & amp; child As above, but use caret before special ampersand characters. No quotes are favoured.
 message that the command's son cannot be found. echo A ^^ B Echoes A ^ B. Caret needs to escape should be three times as many as working; Fourth care is the one who is escaping. if 1 equ 1 ^echo Equal & amp; ^echo Indeed, the same Echoes two strings.
Caret at the end of the line escaped the new line, leading to three lines treated as if they were a line. Space before first care is required or another 1 will be accompanied by the following echo to produce 1echo. attrib, works. echo Ratio is 47%. If running from a cluster, the percent
 sign is ignored. echo Ratio is 47%. If running from a cluster, the percent sign is output once. set /modulo=14%%3 If running from the group, output 1, 2 and 3. echo %temp% Output temp variable content even if it runs from a group file. The use of percentage
 marks in groups to access environmental variables and passing arguments does not have to escape. echo "%temp% When running from the command line. echo "%temp% When running from the command line. echo "%temp% When running from the command line. echo "%temp% When running batch. online echo / / comment | findstr V/Command FINDSTR uses backslash (\) to escape. Unlike caret, this is internal to the instructions and is unknown to the
command shell. Link: Syntax[edit] Command line developed into order sequence according to syntax. In that syntax, simple instructions can be combined to form a pipeline, which may be commands are simply command names, tail commands, and some redeveilment
 specifications. Examples of simple commands are dir *.txt > somehow. Pipelines are some simple command is easy following it, through pipes. The command interpreter runs all the simple instructions in the pipeline in parallel. Example of the
 pipeline (consisting of two simple commands) is dir *.txt | More. The compound order is a set of pipelines separated by the in conjunction. Pipeline or not. Examples of compound commands (consisting of two pipelines, which they themselves are only simple commands) are
 transferring files.txt.bak & amp;; dir > files.txt. In conjunction with: & amp; - In conjunction with positive conditions. The next pipeline is always implemented if the current one is finished executing with zero exit status. || - In conjunction with negative conditions. The next pipeline is always implemented if the current one has finished executing with zero exit status. || - In conjunction with negative conditions. The next pipeline is
 implemented if the current one is finished performing with non-zero exit status. The commandments that are crashed brackets are compound order into a simple order, whose overall output can be redirected. For example: Command lines (minus temp & mp; dir & mp; popd) & gt; somehow cause the standard output
of the entire compound command (minus temp & amp; popd) to be redirected to some. Link: Redirection specifications where standard output, and standard error file holder for simple command points. They overcome any impact on file
 handles that may have resulted from pipelining. (See the previous section on the command syntax.) Signs > and > > can be precasted with 1 for standard output (similar to no prefixes) or 2 for standard output to write to the named file, overwrite the previous
content. >> Filename Redirected standard output to write to the named file, adding to the end of the content > previously. &Redirected from handling h. Example: dir *.txt >listing.log Order output dir for listing.log Order output to write to the named file, adding to the end of the content > previously. &Redirected from handling h. Example: dir *.txt >listing.log Order output dir for listing.log Order output dir for listing.log Order output dir for listing.log As above; the space before the file name did not make a difference. However, if you type this into the command window, auto-ready with tabs after typing
 > I actually works, while it doesn't work with >listing.log. dir *.txt 2>NUL Order errors are dir everywhere. dir *.txt >listing.log 2>&1 Instructing command releases to list.log, along with error messages. dir *.txt
 >listing.log 2>listing .log Code command output is dired to .log listing, and error messages to list errors.log files. >myfile.txt echo Hello &echo World) >myfile.txt output of both echoes will be redirected. type >myfile.txt Redirects console input (con) to the
 file. So, allowing multi-row user input to be terminated by users pressing Control + Z. View also #User account. (for %i in (1,2,3) @echo %i) > myfile.txt Redirect the entire output but the latest loop auction. Link: Redirculation ss64.com Using an command redirculation
operator in Microsoft How the command is executed[edit] (...) Group reload, [edit] Command interpreter reloads group content after each row or group execution curfew. If you start the following group and convert echo A to echo B in batch shortly after starting it, the output will be B. @echo off the ping -n 6 127.0.0.1 >nul & REM wait for the echo A What is on one non-essential row; change echo A in
the following group after walking it has no effect: @echo off ping -n 6 127.0.0.1 >nul & amp; echo A Nor has changes after starting to have any effect on orders knocked down with (and). Therefore, changing the echo A fter starting the following group has no effect: @echo off to / L %%i in (1,1,10) do (ping -n 2 127.0.0.1 >nul & amp; REM wait for echo A) Ditto for any other enclosing, including this
one: @echo off (ping -n 6 127.0.0.1 >nul & REM wait for echo A) Environmental variables are used by the command interpreter process are inherited by any (external) process of the order it executes. Some environmental variables are used by the command interpreter process are inherited by any (external) process of the order it executes. Some environmental variables are used by the command interpreter process are inherited by any (external) process of the order it executes. Some environmental variables are used by the command interpreter process are inherited by any (external) process of the order it executes.
 commands. To disset the variable, set it to an empty string, such as a myvar set=. The command interpreter inherits his initial set of environment variables from the process that created them. In case the command translator generally has a text user interface, not the graphics, and therefore does not
recognize Windows messages informing the application that the environment variables from the template in Registry has been changed. Changing the environment variables by which any command interpreter then invoiced will inherit. However, it
 won't cause command interpreters already running to update environmental variables from the template in Registry. COMSPEC environment variable contains the full name of the command interpreter program file. This is only inherited from the master process, and is indirectly obtained from the designation of COMSPEC in the variable template in Registry. PATH[edit] The value of the
PATH environment variable includes a list of directory names, separated by semi-colon characters. This is a list of file name extensions used, in
order, when searching for external command program files to perform. The sample content of PATHEXT is printed by echo %PATHEXT%: .COM;. EXE;. BAT;. CMD;. VBS;. USF;. WSF;. WS
 b.txt. Add .PL to a variable in Windows Vista and then: set PATHEXT %PATHEXT%;. PL If you use the set available in Windows XP, the effect will be temporary and only affects the current console or process. Link: PROMPT[edit] PROMPT environment variables control text published when command interpreters display prompts. Command interpreters display prompts when inducing
in interactive mode, or when selecting group file rows in group file mode. The range of special character sequences in the variable value of the PROMPT environment causes a variety of special effects when prompts are displayed, as in the following table: The $$Yield Expansion Character itself $A & ampersand symbol. Facilities, because it is difficult to put literally & amp; in the PROMPT environment causes a variety of special effects when prompts are displayed, as in the following table: The $$Yield Expansion Character itself $A & ampersand symbol. Facilities, because it is difficult to put literally & amp; in the PROMPT environment causes a variety of special effects when prompts are displayed, as in the following table: The $$Yield Expansion Character itself $A & ampersand symbol. Facilities, because it is difficult to put literally & amp; in the PROMPT environment causes a variety of special effects when prompts are displayed, as in the following table: The $$Yield Expansion Character itself $A & ampersand symbol. Facilities, because it is difficult to put literally & amp; in the PROMPT environment causes a variety of special effects when prompts are displayed, as in the following table: The $$Yield Expansion Character itself $A & ampersand symbol. Facilities, because it is difficult to put literally & amp; in the PROMPT environment causes a variety of special effects when prompts are displayed, as in the following table: The $$A & amp; in the prompts are displayed, as in the following table: The $$A & amp; in the prompts are displayed, as in the following table: The $$A & amp; in the prompts are displayed, as in the following table: The $$A & amp; in the prompts are displayed, as in the following table: The $$A & amp; in the prompts are displayed, as in the following table: The $$A & amp; in the prompts are displayed, as in the following table: The $$A & amp; in the prompts are displayed, as in the following table: The $$A & amp; in the prompts are displayed, as in the following table: The $$A & amp; in th
environment variable value using the SET command. $B vertical bar '|' (pipe symbol) $C Bracket '(' $D Current date $E ESC (ASCII code 27) $F Senior parents ')' $G Greater-than symbol 'symbol'. $gt;' $H Backspace (delete previous character) $L Less than the symbol 'symbol'. $gt;' $H Backspace (delete previous character) $L Less than the symbol 'symbol'. $gt;' $H Backspace (delete previous character) $L Less than the symbol 'symbol'. $gt;' $H Backspace (delete previous character) $L Less than the symbol 'symbol'. $gt;' $H Backspace (delete previous character) $L Less than the symbol 'symbol'. $gt;' $H Backspace (delete previous character) $L Less than the symbol 'symbol'. $gt;' $H Backspace (delete previous character) $L Less than the symbol 'symbol'. $gt;' $H Backspace (delete previous character) $L Less than the symbol 'symbol'. $gt;' $H Backspace (delete previous character) $L Less than the symbol 'symbol'. $gt;' $H Backspace (delete previous character) $L Less than the symbol 'symbol'. $gt;' $h Backspace (delete previous character) $L Less than the symbol 'symbol'. $gt;' $h Backspace (delete previous character) $gt;' $h Backspace (delete previous character) $gt;' $h Backspace (delete previous character) $gt;' $h Backspace (delete previous character) $gt;' $h Backspace (delete previous character) $gt;' $h Backspace (delete previous character) $gt;' $gt;' $h Backspace (delete previous character) $gt;' $gt;' $gt
 current= drive= letter= $p= current= drive= letter= and= full= path= $q= '=' (equals sign) $S' '= (space= character) $+ Because many plus signs (+) because there are items on the directory stack link that are rejected: prompts on the prom ss64 in Microsoft Switches[edit]
Most Windows instructions provide the AKA switch option to direct their behavior. Observation: The switch is insensitive cases. If commands from letter; some switch is insensitive rather than, as in some other operating systems, with push marks (-). The switch is insensitive rather than, as in some other operating systems, sensitive cases. If commands from
other operating systems are copied to the (such as grade), it usually maintains the preferred convention from the original operating system, including the use of push marks </CR&gt; & amp; case sensitivity. Example: dir/? Displays help. This option is provided by many commands. dir/b/s Lists all files and folders in the current folder repeatedly. Two switches are used: b and s. dir/bs Not working;
the switch cannot be grouped behind a single splash. Indeed, r, i and c are one-letter switches. dir/b/s Work. In dir, removing the white space between the commands, findstr/ric:id: *[0-9]* Files.txt Unlike many other commands, findstr/ric:id: *[0-9]* Files.txt Unlike many other commands, files.txt Unlike man
unlike trees/f/a. In trees, separation by white space is mandatory. Did not find /i/v work. dir/od Switch letter or further modified by a letter statering that the order should be by date. Letter d is not a switch on its own. Similar cases include dir/advertisement and many/t4. dir/B/S Switch is insensitive cases, unlike in some other operation by white space is mandatory. Did not find /i/v work. dir/od Switch letter or further modified by a letter statering that the order should be by date. Letter d is not a switch on its own. Similar cases include dir/advertisement and many/t4. dir/od Switch letter or further modified by a letter statering that the order should be by date.
files.txt type allows the switch string to be longer than one letter. compiling/revealing files.txt name allows for a string of the full long name of the switch string to be longer than one letter. compiling/revealing files.txt not work, because the reva is not a reverse substring. taskkill/im AcroRd32.exe Taskkill requires the name of a multiletter switch for /im; shorten to /i does not work
java -java's version, which comes from the family environment of other operating systems, uses a push convention for its AKA switch options. grade -help If the GNU grade is installed, it requires a multi-letter switch to be served by two d alternates. Error level[edit] Command usually sets the error level at the end of its implementation. In Windows NT and then, it's a 32-bit signed integer; in MS DOS, it used
 to be an integer from 0 to 255. Keywords: code back, exit code, exit code, exit status. Conventional meaning of error level: 0 - success is not 0 - failure The level of error set is usually positive. If the command does not distinguish different types of failures, the level of error on failure is usually 1. Error level usage: It can be tested using &; and ||; see also #Syntax. It can be tested using IF. The value is accessible
from the ERRORLEVEL variable. Example: dir >NUL && echo Success Parts after &200 executed only if the error level without changing it. if %errorlevel% equ 0
echo Error level is zero, meaning success. if %errorlevel% neq 0 Non-zero error levels, meaning failure through negative error level 1 echo Error level 1 echo Error level 1 echo Error level 3 Returns a set file, assigning the correctr level to 1. cmd/c exit/b 10 In the middle of a
batch file or on the command line, set the correction stage to 10. (cmd /c exit /b 0 & amp; cmd /c exit /b 1 || Echo Failure Stage correction chain created by & amp; amp; is the last stage of the chain's referral correction. cmd/c exit /b 1 & amp; otherwise error level 1
 echo Will triumph Test if not errorlevel 1, which may appear to test its success, pass at negative number: it tests not correct stage >= 1, which is the correcting stage <= 0. set myerrorlevel=% errorlevel=% errorlevel=% errorlevel for later. set errorlevel=0 To avoid: overshadowed by deep built-in correcting stage &lt;= 0. set myerrorlevel=% errorlevel=% errorlevel=% errorlevel=% errorlevel=0 To avoid: overshadowed by deep built-in correcting stage &lt;= 0. set myerrorlevel=% errorlevel=% errorlevel=
 correct level. cmd/ c exit / b 0if 1 equ 1 (cmd / c exit / b 1 & amp; amp; echo %errorlevel%) Exposing 0, because %errorlevel% will develop before cmd / c exit / b 1 can be implemented. Link: Processing sequence[edit] Gets non-empty doming substring: setkan a =abcdefgh echo %a:~0.1% & amp; amp; brakes rather than index 0, length 1; decision: echo %a:~0.1% & amp; amp; brakes rather than index 0, length 1; decision: echo %a:~0.1% & amp; amp; brakes rather than index 1,
length 1; decision: b echo %a:~0.2% & cho %a:~0.2% & cho %a:~1% & cho %a:~1% & cho 
uses the replacement of the sequence, discussed below. This test does not work if the changer contains quotation marks. Test to begin with: if %a:~0.1%=a echo yes & amp; amp; brake If the changer starts with ab, echo yes & amp; amp; brake If the changer starts with ab, echo yes & amp; amp; amp; amp; amp; 
nothing; decision: abduction set a=abcd & amp;amp; echo %a:*c=% & amp;amp; brakes replace c with e; decision: annulled; set a=abcd & amp;amp; brakes replace all so that c with nothing; decision: d Brakes Above, asterisk (*) only works on the pattern you're looking for. See also help for the command SET: set /?. Separates the sequence from everywhere , , and ;: [space,
 comma and comolon:] set myvar=a b,c;d to %%a in (%myvar%) does echo %%a Separate a sequence by a caned comma, assuming the sequence contains quotation marks: @echo off set myvar=a b;c;d set strippedvar%) prestripped=%%strippedvar%) otherwise
 %prestrippedvar:=%==%prestrippedvar% goto :repeat limitations: The string above processing does not work with parameter variables (%1, %2, ...). Link: Command line argument AKA command line arguments; to access it, see how to loop over all of them
below. Syntax %0 does not refer to the command line argument but rather to the group file name. Testing for either first command line argument is not provided & mp;; exit / b Loop strongly over all command line arguments using SHIFT (for each command line argument, ...): :argactionstart if -%1-=--
 argactionend goto echo %1 & amp; REM Or do anything else with the argument of goto shift argactionstart :argactionstart be command line arguments using SHIFT without modifying %1, %2, etc.: contact :argactionstart if -%1-==-- argactionend goto echo %1 & amp; REM Or do anything else with
 the transition of goto argactionstart argument :argactionend out/b Transfer order line arguments to an environmental variable: setlocal EnableDelayedExpansion REM Prevents affecting callers perhaps group REM Without expansion delay, !arg%argno%! used below will not work. argcount set=0 :argactionstart if -%1-==-- argactionend goto/argcount+=1 set arg%argno%! used below will not work.
 :argactionend set argno=0 :loopstart/argno+=1 if %argno% gtr %argcount% goto loopend echo !arg%argno%! & REM Or do anything else with goto loopstart arguments :loopend Loopend over all command line arguments, although not a strong one: for %%i in (%*) do (echo %%i) This looks elegant but not strong, the arguments containing wildcards (*, ?). In particular, the above for command
replacement arguments containing wildcards (*, ?) with file names matching them, or dropping them if no files match. However, the loop above works as expected as long as the approved arguments do not contain wild cards. Finding the number of command line arguments, in an unsuccessful way: set argcount+=1 More, this doesn't work with an argument that contains a
wildcard. The maximum possible number of arguments is greater than 4000, as determined empirically on Windows Vista machines can be different on Windows XP and Windows 7. In approving arguments to cluster scripts, the characters used for separation of arguments are the following: comma space equals the character tab sign therefore, the following releases the same four arguments:
exam.bat test b d.bat a,b,c,d exam.bat a, b, c, d test.bat a,b,c,d exam.bat a, b, c, d test.bat a b,c;,=d Yes, even lines with b,c;,=d Yes, even lines with b,e;,=d Yes, even lines with b,e;,=d Yes, even lines with b,e;,=d Yes, even lines with b,e;,=d Yes, even lines with b,e;,=d Yes, even lines with b,e;,
 argument. To get rid of quotation marks included when referring to an argument in the script, you can use %~<number&gt; described in #Percent tilde. When passing an argument to an invoiced commands, the separation is not necessary if the first character
 after the command name is one of several symbols, including .V, and more: echo. Tree. Failed: tree. not found. trees are external instructions. dir.. Lists the contents of the master directory. dir/b/s List directory content repeatedly, showing the full path. Link:
Wildcards[edit] Many commands receive wildcards-character file names that don't stand for themselves and allow matching a group of filenames. Wildcards: * (asterisk): any character sequence? (question marks): single characters other than periods (.) or, if part of a question mark sequence at the end of the maximum period is free of file names, perhaps the number of zero characters; see examples for
Example Explanation: dir *.txt Match Myfile.txt, Plan.txt and any other files with .txt connection address. dir *txt Duration does not need to be entered. However, this will also match the named files with out a period convention, such as myfiletxt. ren *.cxx *.cpp Rename all files with a .cxx extension to get .cpp extension. dir a?b.txt Match files aab.txt, abb.txt, abb.txt, abb.txt, abb.txt, abb.txt, abc.txt, abc.txt, ab
question marks are followed by characters other than question marks do not match the duration. dir ???. txt Matches .txt, a.txt, aa.txt, and aaa.txt among other things, since each ask mark in sequence followed duration can match the number of zero characters. dir a???. B???. Txt??? Match .b.txt, among other things, since each ask mark in sequence followed duration can match the number of zero characters. dir a???. B???. Txt??? Match .b.txt, among other things, since each ask mark in sequence followed duration can match the number of zero characters. dir a???. B???. Txt??? Match .b.txt, among other things, since each ask mark in sequence followed duration can match the number of zero characters. dir a???. B???. Txt??? Match .b.txt, among other things, since each ask mark in sequence followed duration can match the number of zero characters. dir a???. b.txt, a.txt, a
things. Although the last question mark sequence is not followed by a period, it is still a sequence at the end of the maximum period free of file names that does not have more than 8 characters before .txt. Quirk with a short file name: wildcard matching is done both on a long file name and which is
 usually hidden short of 8 chars + duration + 3 chars file names. This can lead to bad shocks. Unlike the shells of some other operating systems, the cmd shell.exe not perform wildcards (replacement of patterns containing wildcards with a list of file names matching patterns) by themselves. It is the responsibility of each program to treat & the responsibility of each program to treat & the responsibility of each program to the responsibility of each program to the responsibility of e
 things like ren *.txt *.bat, because the compose command actually looks at * wildcards instead of a list of files that match the wildcards. Therefore, the echo *.txt not display files in the current folder that the a.*txt section will be replaced by the name of some files in the current folder.
Furthermore, the findstr/s recursive pattern *.txt possible, while in some other operating systems, parts of *.txt will be replaced by the filename found in the current folder, ignoring nested folders. Orders that accept wild cards include ATTRIB, COPY, DIR, FINDSTR, FOR, REN, etc. Link: Free card on ss64 Using wildcard characters in Microsoft Users[edit] You can get input from users using the following
 methods: COMMAND OPTIONS SET/P command Using cone type >myfile.txt, where multi-row user input is terminated by users pressing Control + Z. Tilde Percentage [edit] When the command Using cone type >myfile.txt, where multi-row user input is terminated by users pressing Control + Z. Tilde Percentage [edit] When the command Using cone type >myfile.txt, where multi-row user input is terminated by users pressing Control + Z. Tilde Percentage [edit] When the command Using cone type >myfile.txt, where multi-row user input is terminated by users pressing Control + Z. Tilde Percentage [edit] When the command Using cone type >myfile.txt, where multi-row user input is terminated by users pressing Control + Z. Tilde Percentage [edit] When the command Using cone type >myfile.txt, where multi-row user input is terminated by users pressing Control + Z. Tilde Percentage [edit] When the command Using cone type >myfile.txt, where multi-row user input is terminated by users pressing Control + Z. Tilde Percentage [edit] When the command Using cone type >myfile.txt, where multi-row user input is terminated by users pressing Control + Z. Tilde Percentage [edit] When the command Using cone type >myfile.txt, where multi-row user input is terminated by users pressing Control + Z. Tilde Percentage [edit] When the command Using cone type >myfile.txt, where multi-row user input is the command Using Control + Z. Tilde Percentage [edit] When the command Using Control + Z. Tilde Percentage [edit] When the command Using Control + Z. Tilde Percentage [edit] When the command Using Control + Z. Tilde Percentage [edit] When the command Using Control + Z. Tilde Percentage [edit] When the command Using Control + Z. Tilde Percentage [edit] When the command Using Control + Z. Tilde Percentage [edit] When the command Using Control + Z. Tilde Percentage [edit] When the command Using Control + Z. Tilde Percentage [edit] When the command Using Control + Z. Tilde Percentage [edit] When the command Using Control + Z. Tilde Per
 Syntax Expansion Results %~1 %1 without quotation marks included Not provided %~f1 Full path with drive letter C:\Windows\System32\text{tem32}\text{tem32}\text{te
 name Not provided %~a1 File attributes --a----- %~t1 Date and last modification time of file 02.11.2006 11:45 %~z1 File size 151040 %~pn1 Combined p and n \Windows\System32otepad \%~dpnx1 Combined multiple letters C:\Windows\System32otepad \%~pn1 Combined multiple letters C:\Windows\System32otepad.exe
 %0:Group connection name tildetest %~nx0 %~nx used for %0:Group name tildetest.bat %~d0 %~f is used on %0:Group C drive letter variable created by a FOR command, such as %%i. To learn about this subject from the command line, type call /? or for /?. Link: AKA
 subprogram functions can be emulated using CALLS, labels, SETLOCAL and ENDLOCAL. Example of function that specifies arithmetic power: @echo call :p 2 4 echo %results% rem Print 16, is determined as 2 * 2 * 2 * 2 goto :eof rem __Function power__
                                                                                                                                                                                                                                                                                                                                                                                                                                                     Rem Argument: %1 and %2 :p set counter=%2 set interim_product=%1 :p ower_loop %counter% gtr 1 (set /a
 interim_product=interim_product * %1 set /kaunter=- 1 1: p ower_loop) endlocal & amp; Set results=%interim_product% goto :eof While goto :eof While goto :eof while goto :eof at the end of the function is not really required, it needs to be there in general cases where there is more than one function. Variables where the results should be saved can be determined on the call line as follows: @echo off call :sayhello results=world echo
 %results% out/b:sayhello set %1=Hello %2 REM SET %1 to set the value back out/b In the example above, exit/b applied instead of goto :eof to the same :call :sayhello results=world call:sayhello the result of the world call :sayhello, World calls :sayhello results;world (See
Command line argument as a reminder) Link: Calculations[edit] Batch script can perform simple 32-bit integer is -2147483648 = - (2 ^ 31 - 1. The smallest supported integer is -2147483647 = 2 ^ 31 - 1. The smallest supported integer is -2147483648 = - (2 ^ 31), can be allocated with set tricks /num=-2147483647-1. Syntax is reminding C. Arithmetic Operator language including *, /, % (modulo),
+, -. In batch, the modulo needs to be included as %%. The Bitwise operator interprets the numbers as a 32-digit sequence of binary digits. This is ~ (complementary), & amp; (and), | (or), ^ (xor), & lt; & amp; lt; (left transition), & gt; & gt; (right transition). The logic operator of ignorance is !: it turns zero into one and not zero into zero. The combined operator is ,: it allows for more calculations in a set of
(1234), hexadecimal (0xffff, lead 0x), and octroll (077), in-house representation of the negative number is complementary This provides a link between arithmetic operation. For example, -2147483647, which is equivalent to 0x7FFFFFFF (set type/num=0x7FFFFFF to check). Since some
operators have special meanings for command translators, the phrase that uses them should be included in quotation marks. set / a num=255^127 Set /a num=255^127 Set /a num=255^127 Set 
 expansion. set n1=40 & amp; 40 set n2=25set /a n3=n1+n2 Avoid percentage notations around variables as not required for / a. set / a num=255^127 Encloses in quotation marks to avoid special meanings for command translators. set / a num=255^127 Encloses in quotation marks to avoid special meanings for command translators.
the var. if 1=1 (set /a n1=(2+4)*5) Does not work: the arithmetic bracket in the group bracket causes problems. if 1=1 (set /a n1=2+3.n2=4*7 Perform two calculations. set /a n1=2+3.n2=4*7 Perform two calculations. set /a n1=2+3.n2=4*7 Perform two calculations. set /a n1=2+3.n2=4*7 Perform two calculations. set /a n1=2+3.n2=4*7 Perform two calculations.
n1=2,n2=3,n3=n1+n2 set n1=40 & amp; & and %n2% will be expanded before the first set command is executed. Dropping percent notation makes it work. set /a n1=2,n2=3,n3=%n1%+n2% Did not work unless n1 and n2 were previously set, for the reasons stated in the previous
example. set /a n1=0xffff Set n1 using hexadecimal notation. set /a n1=9777 Set n1 using octane notation. set /a n1=9random%gt; 30 Pseudo-random numbers from 0 to 31 = 2^5-1. The transition senior operator fell 10 of 15 bits, saving 5 bits. set /a n1=%random%%50 Pseudo-random numbers from 0 to 49. Using modulo
operator %. In the group, %% is required for the modulo: set /a n1=%random%50. Because of the use of this modulo, the result is not perfect uniform; it is uniform if the 2nd modulo operand-above 50-equals power 2, for example 256 = 2^8. set /a n1=(%random%<15)+%random% Pseudo-random number from 0 to 1073741823 = 2^30 - 1. Combines two 15-bit random numbers generated by
 %random% only to generate a single 30-bit random number.. set /a n1=(%random%<15)+%random%)%)%1000000 As above, but again use the modulo, this time to reach ranges from 0 to 99999999. An example calculation that prints prime numbers: @echo off setlocal set n=1:print_primes_loop set /a n=n+1 set of cand_divisor=1:print_primes_loop2 set/a cand_divisor=cand_divisor=cand_divisor+1 set /a
cand_divisor_squared=cand_divisor*cand_divisor*cand_divisor if %cand_divisor if %cand_divisor if %modulo equ 0 goto :p rint_primes_loop set /a modulo=n%cand_divisor if %modulo equ 0 goto :p rint_primes_loop set /a modulo=n%cand_divisor if %modulo equ 0 goto :p rint_primes_loop set /a modulo equ 0 goto :p rint_primes_loop set /a modulo equ 0 goto :p rint_pr
 #FORFILES, and #WHERE. Example: dir/b/s* tase*.doc* Output all the files in the current folder and its subfolders so that the file name before the extension contains the basic words and its extension begins with the doc, which includes doc and docx. The file is output with a full path, one file per row. dir/b/s*.txt | findstr/i pers.*doc Combines results from removing files including their complete path with
 filtering commands that supports limited ordinary expressions, resulting in a versatile and powerful combination of finding files with their names and directory names. Their. Ir %i in (*) performs a @if %~zi geq 100000 echo %~zi%~i For each file in the current folder and its subfolders that have a size larger than or equal to 1,000,000 bytes, removing the file size in bytes and full path of files. For syntax in
 %~zi, see #Percent tilde. forfiles /s/d 06/10/2015 /c cmd/c echo @fdate @path For each file in the current folder and its subfolders are modified on June 10, 2015 or later, output the date of modification of the file and full file path. The date format after/d is locally specific. Therefore, enables to find the most recently modified files. (for /r %i in (*) @echo %~ti :: %i) | findstr 2015.*:: Looking for the current folder
 repeatedly, the file output for which its last modification date was in 2015. Put the date and time of the modification, followed by a double colons are used to ensure findstr commands match dates instead of file names. to / r %i in (*) @echo %~ti | findstr
2015 >NUL & echo %i As above, the output file names are output file changed in 2015. Unlike the above, only file output, not modification date. findstr/ i/s/m cat.*mat *.txt Find files by their content. Perform full text searches for regular expressions of paint.*mat in files with names ending .txt, and output file names. The /m switch ensures that only file names are output. where *.bat Output all .bat numbers in the
current directory and in the directory available in the PATH. Keyboard shortcuts [edit] When using Windows + R, you can use multi-keyboard shortcuts, including function keys: Tabs: Complete the relevant section of the string typed from the file name or folder name in the current folder. The relevant section
 is usually the last part free of space, but the use of quotation marks changes them. Generally considering both files and folders to commands inne while typed. F1: Character type from a single that was previously entered commands from the command inne while typed. F1: Character type from a single that was previously entered commands from the command inne while typed. F1: Character type from a single that was previously entered commands from the command inne while typed. F1: Character type from a single that was previously entered commands from the command inne while typed. F1: Character type from a single that was previously entered commands from the command inne while typed. F1: Character type from a single that was previously entered commands from the command inne while typed. F1: Character type from a single that was previously entered commands from the command inne while typed. F1: Character type from a single that was previously entered commands from the command inne while typed. F1: Character type from a single that was previously entered commands from the command inne while typed. F1: Character type from a single that was previously entered commands from the command inne while typed. F1: Character type from a single that was previously entered command in the command inner type from the command inner type from the command in the command inner type from the command inner type from the command inner typ
 history, one character at a time. Each subsequent F1 newspaper entered another characters typed. Therefore, if the previous instructions are the echo hello of the world and you type o, enter the ech. F3: Enter the previous single command from the command
 history. Recurrent pressing has no further effect. F4: Asks you to type characters, and delete parts which starts at the cursor's current location, continues to the right, and ends with the script you entered excluding that script. Therefore, if you click the world echo Hello, place the cursor in H using the left left key, press F4 and then w, you get the echo world. If you press F4 and then Insert, delete the text from
the cursor to the end of the row. F5: Enter the previous command history, and allows you to use the arrow keys and enter to select commands. After you press pop-ups, the order is immediately executed. F8: Given the typed string, showing items from the history of the
command that have that string as a precursor, one at a time. F9: Allows you to enter the number of command shortcut. The above shortcuts does not seem to depend on running DOSKEY. Link: Windows Keyboard shortcuts ss64.com
doskey in Microsoft Paths[edit] File paths and directories follow certain conventions. This includes the use of backslash (\) as a pass breaker, and the difference between relative and absolute paths. Slash forward (/) often works when used to indicate a switch (optional). Using slash forward can lead to a
variety of clear, and best avoidable behaviors. Special device names include NUL, CON, PRN, AUX, COM1, ..., COM9, LPT1, ..., LPT9; this may be redirected. Example: attrib C:\Windows\System32otepad.exe is successful if a file exists, as it should. This is an absolute route with a driving letter. It is also known as a fully qualified route. attrib \Windows\System32otepad.exe Is successful if the current drive
 is C:, and if the file exists, as it should. This is an absolute route without a driver letter. cd /d C:\Windows\System32 & C:otepad.exe Succeeded if a file exists. The path given to the attrib is relative even containing a driving letter: there should be a C:otepad.exe with the
backslash for it to be an absolute route. cd /d C:\Windows & amp;;; attrib .\System32\tena32\tena32\tena32\tena32\tena32\tena33\tena333\tena333\tena33\tena333\tena333
with multiple backslash and no driver letters. cd \myserver\myvolume \myserver\myvolume (myserver\myvolume not working; the server folder in this direct way does not work. rejected \myserver\folder creates drivers for folders and changes to them automatically. After you use the #POPD, the driver will not be re-signed. attrib C:/Windows/System32/notepad.exe Successfully on various versions of the cmd.exe. Using slashes
forward. Link: Arrays can be emulated in delayed expansion mode using a combination of % and ! to indicate a variable. There, %i% is a variable value i with immediate expansion for /l %%i in (1, 1, 10) do (set array_%i=!random!) for /l %%i in (1, 1, 10) do (set array_%i=!random!) for /l %%i in (1, 1, 10) do (set array_%i=!random
 not know the long set i=1 :startloop if not defined array_%i% set endloop goto array_%i% =array_i <2> <9>%i%!_dummy_suffix echo A%: !array_%i%! set /i+=1 goto startloop :endloop Links: Perl one-liners from another operating system environment. Because many Windows computing environments have
been installed Perl, perl one-liner is a natural and compact connection of Windows group scripts. Example: echo abcbbc| perl -pe s/a.*?c/ac/ Lets Perl acts as a sed, a utility that supports the replacement of the specified text using a common expression. echo a b | print $F barrels[1] Allow Perl to act as a sed, a utility that supports the replacement of the specified text using a common expression. echo a b | print $F barrels[1] Allow Perl to act as a sed, a utility that supports the replacement of the specified text using a common expression.
indexing begins at zero. Original solution: FOR /f. perl -ne print if / \x22hello\x22/file.txt Acts as a grep or FINDSTR, removing the first 10 lines of the file. perl -e sleep 5 for / f %i
in ('perl -MPOSIX -le print strftime '\%Y-\%m-\%d', local time) performs @set isodate=\%i Get the current date in ISO format into an isodate variable. perl -MWin32::Clipboard -e print Win32::Clipboard -e print Win32::Clipboard -e print win32::Clipboard -e print win32::Clipboard
 differences between two files in a format similar to the different commands known from other operating systems, including the context line, the line begins with + and the line begins with -. perl -MWin32::Sound::P lay('C:\WINDOWS\Mediaotify.wav'); Plays the sound of notifications in .wav without showing any windows. On the web, Perl one-liner often in other operating system command line
 conventions, including the use of apostrophe (') to surround arguments rather than Windows quotation marks. This needs to be tweeted for Windows. Link: Unix command[edit] Windows cmd.exe cmd.exe cmd
GNU project, and their Windows ports exist. You can learn more about the instructions in the Guide to Unix Wikibook. Be careful that group programs that rely on these commands are not guaranteed to work on other Windows version of the GNU command can be obtained from the following projects: GnuWin32, sourceforge.net ezwinports, sourceforge.net: has some ports
fresher than GnuWin32 Alternative ways of running the GNU order for Windows 10 is The Windows 10 is The Windows for Linux. There are no common touch instructions from other operating systems. The touch command will modify the file's last modification timetamp without changing its contents. One workaround, with unclear reliability and usability across multiple versions of Windows, is this: Links: Built-in
 commands[edit] This command is all built for the translator of the command interpreter, or modify the process properties of the command interpreter itself. Overview[edit] Description of ASSOC Command Associates an extension with a file type (FTYPE). Set REST or clear the CTRL+C
 review extended. CALL Calling a group program from another. CD, CHDIR Displays or sets the current directory. CHCP Displays or sets the active code page number. CLS Clears the system date. DEL, DELETE one or more files. DIR Displays a list of files and subdirectories in the
 directory. ECHO Displays a message, or turns on or off commands that resonate or switch off. ELSE Performs conditional processing in batch program (command translator). TO Run the command specified for each file in a set of files. FTYPE Sets file type commands. GOTO
Go to the label. IF Perform conditional processing in batch programs. MD, MKDIR Creating a directory. MOVE Transfer files to a new location PATH set or modify the PAUSED PATH environment Causes the command session to be paused for user input. POPD Changes to drivers and directories appear from the PROM set of directory arrangements or modify the extrings displayed while waiting for input.
PUSH the current directory to the stack, and change to a new directory. RD/ RMDIR Eliminates directory. REM Comment instructions. Unlike a double colon (::), instructions can be executed. REN/RENAME Renaming files or SET or display shell environment variable SETLOCAL Creates a children's environment for group files. SHIFT Moves the cluster parameters forward. START Starting a program with a
 variety of options. TIME Displays or sets the SYSTEM Clock Title window title type Prints the contents of the file to the console. VER Shows the current volume label. ASSOC(edit] Associates extensions with file types (FTYPE), displays existing associations, or deletes associations. See
 also FTYPE. Example: assoc Lists all associations, in format <file=&gt;=&amp;lt;file type=&gt;, for example, .pl=Perl or .xls=Excel.Sheet.8. assoc | .doc list all associations that contain substring .doc. Link: BREAK[edit] In a Windows version based on Windows NT, nothing; stored for compatibility with MS DOS. Example: &gt; blank.txt Creates a blank file or to clear the contents of an existing file, take
 advantage of the fact that fracking is nothing and has no output. Shorter to type than nul > empty .txt. Link: CALL[edit] Calls a group program from another, calls a subprogram in a single group program, or, as an undocumented behavior, starts a program. In particular, suspend the execution of the caller, begin execution of the caller, and resume the execution of the caller if and when the caller finishes
execution. To call a subprogram, see Functions Section. Be careful that calling the group program from a group without using the results of the caller once it through SETLOCAL, changes made by the caller to the environment variable become visible to the caller once it
notepad .exe Launch Notepad, or in general, any other execution. This appears not to be the use of intended calls, and is not formally documented. See also Functions, CMD amd START. Link: CD[edit] Changes to other directory output, for example
 C:\Windows\System32. cd C:\Program Files No quotes around the route with space. cd \Program Files cd Document cd %USERPROFILE% cd/d C:\Program Files Changes to triver directory are not current boosters. Cd.. Changes to the parent directory. There's nothing if it's already in the root
 directory. Cd.. \.. Changes to the parent directory are two rankings up. C: & amp;amp; cd</file&gt; &lt;/file&gt; &lt;/file&gt; & lt;/file&gt; & lt;/file
 \myserver\folder &; cd/d A: Transform the directory to the server folder using #SUBST, asserts the drive letter A: is free. rejected \myserver\folder creates drivers for folders and changes to C:\Windows, in normal Windows, setup. Therefore, wildcards work. Useful for manual typing from the command
 line. cd C:\W*\*32 Changes to C:\Windows\System32, in normal Windows setup. Link: cd ss64.com Microsoft COPY[edit] Clear screen. COLOR[edit] Clear screen. COLOR[edit] Sets the background color settings. Links: colors on ss64.com on Microsoft COPY[edit] Copy files. See
 also MOVE, XCOPY and ROBOCOPY. Example: copy F:\File.txt Copying files into the current directory, asserts the current directory is not F:\. copy F:\*.txt Copy files located in F:\ and ends in the dot txt into the current directory, asserts the current directory is not F:\. copy F:\*.txt . Is the same as the command
 above. copy File.txt Error Message, because the .txt can not be copied on its own. copy File1.txt File2.txt fopy File5.txt, overwrite File2.txt for y Directory exists. A copy of Dir1 Dir2 Copies of all files located directly in the Directory dir1 to Dir2, assuming Dir1 and
Dir2 are directories. Did not copy files located the retired directory, which sees RD. For more information, type del/?. Example: del File.txt del/s *.txt
 repeatedly delete files including retired directories, but save directories, but save directories; compassionately delete all corresponding files without asking for verification. Links: del soft. Save directory content. Offers a wide range of options. Type dir/? for further assistance. Example: dir files
and folders in the current folder, excluding hidden files and system files; use different listing methods if the DIRCMD variable is not blank and contains a switch to dir. D: dir /b b dir/s Lists directory content and all recurring subdirectories. dir /s/b Lists the contents of the directory and all subdirectories repeatedly, one file per row, displays a complete path for each file or directory listed. dir *.txt Lists all
 other .txt extensions. dir/a Includes hidden files and system files and system files in the listing. dir/ahd List of non-hidden files only, ignoring the directory. dir/od Order files and folders by last modification date. Other letters after /O include N (by name),
 E (by extension), S (by size), and G (first folder) dir/o-s Command file with decreasing size; the effect on the folder order is unclear. dir /s/b/odd lists the contents of the directory and all recurring subdirectories, ordering the files in each directory on the last modification date. Messages only occur
for each directory; the complete set of files to be found is not ordered in total. dir/a/s List repeatedly includes hidden files and system files. Can be used to know the use of the disk (directory size), considering the final line of output. Link: dir on ss64.com dir on Microsoft DATE[edit] Displaying or setting a date. The way the date is displayed depends on the country settings. The date can also be displayed
using echo %DATE%. Getting a date in iso format, such as 2000-01-28: that's a simple place, because the date format depends on the country settings. If you can assume the following is a local free: for /f %i in ('wmic os get LocalDateTime') performs @if %i Iss if %i gtr 0
 local set=%iset isodate=%localdt:~0.4%-%local:~4%-%local:~4%-%local:~4%-%local:~2%-%local:~2%-%local:~2%-%local:~2%-%local:~6.2% To use above in the group above, %i into %%i and remove @ from previous if. If you have installed Perl: for /f %i in ('perl -MPOSIX -le print strftime '%Y-%m-%d', local time) performs @set isodate=%i Link: ECHO[edit] Displays the message, or turns on or off the resonating or dead command. Example: echo on @echo off
 echo Hello echo hello echo %PATH% Displays path variable content. echo Owner ^&son Use caret (^) to escape ampersand (&),therefore allow echoing ampersands. echo off or echo on. Adding space before the period leads to the
actually do so for numbers 0-9, because of this, when placed before >>, it doesn't actually do so for numbers 0-9, because of this, when placed before >>, it doesn't actually do so for numbers 0-9, because of this, when placed before >>, it doesn't actually do so for numbers 0-9, because of this, when placed before >>, it doesn't actually do so for numbers 0-9, because of this, when placed before >> channel to which ones to redirect. See also #Redirection. echo
2>>MyRandomNumbers.txt Instead of selecting 2, directing a standard error to the file. (echo 2)>>MyRandomNumbers.txt Echoes even a small number (in this case 2) and direct the results. Displaying a new lineless string requires tricks: <NUL =output= of= a= command:= displays=
output= of= a= command:.= output= of the= next= next= 
 (echo File exists.) others (echo Files do not exist. See also IF. ENDLOCAL[edit] Ends the set of local environment variables starting using SETLOCAL. Can be used to create subprograms: see Functions. Link: endlocal in ss64.com endlocal at Microsoft ERASE[edit] Synonym DEL. EXIT[edit] Exit the DOS console or, with /b, only groups currently running or subroutine are in progress. If used without/b in a
 group file, cause the DOS console to call the group to close. Example: Link: exiting ss64.com microsoft FOR[edit] Chewing a series of values, executing commands. In the following example will be used from the group to close. Example: for %%i in (1,2,3) performing echo %%i In batch,
 resonating 1, 2, and 3. In batch, commands must use a two percent mark and include @to avoid repeated views. for %i in (1,2,3) @echo %i From the command line, resonates 1, 2, and 3. Commands for attempting to interpret items as file names and as filename patterns that contain wildcards. It
doesn't complain if the item doesn't match the existing file name, though. for %i in (1,2,a*d*c*c*e*t) performs @echo %i Echoes 1, 2, 3, and 4. Yes, a mixture of item separation is used. for %i in (*.txt) @echo %i Echoes the file name located in the current folder and has .txt extension. for
 %i in (C:\Windows\system32\*.exe) there is no @echo %i Echoes file name that matches the pattern. for /r \/d in (*.txt) not @echo \/i Echoes the names of all folders in the current folder. for /r /d \/i in (*) @echo \/i Echoes file name that matches the pattern. for /r \/d in (*) @echo \/i Echoes file name that matches the pattern. for /r \/d in (*) @echo \/i Echoes file name that matches the pattern.
 current folder, including nested folders. for /r %i</NUL&gt; %i&lt;/NUL&gt; %i&lt;/NUL&gt; %i le there a @if %~zi geq 1000000 echo %~zi %i For each file in the temple and the path is full of files. For syntax in %~zi, see #Percent tilde. for /l %i in (1,1,10) @echo %i Echoes numbers from 1 to 10. for
/f token=* %i in (list.txt) @echo %i For each line in the file, echoing the line. for /f token=* %i in (list1.txt) @echo %i For each line in the file, echoing the line. for /f token=* %i in (First:Second::Third) @echo %c-%b-%a Parses burst into token addressed by :. Quotation marks indicate a
 sequence not a file name. The second and third tokens are stored in %b and %c even though %b and %c are not mentioned manifestly in the command section before doing so. Both colons are considered to be one separator; %c is not but vice versa Third. Fourth: Fifth) does @echo %c-
 %b-%a: %d As above, only the 4th and 5th items are captured in %d as Fourth: Fifth, including separators. for /f token=1-3 %a in (First, Second, Third; Fourth: Fifth) @echo %c-%b-%a: %d Possible registrants are spaces and tabs. Thus, they are different from the separators used to separate the arguments
passed to the group. for /f token=* %i in ('cd') @echo %i For each command decision line, echoing the file attribute followed by the file attribute followed by the file attribute followe
 %~nxai As above, but uses backquote script (') around the command to be executed should be regardless of using caret (^). (for deep %i (1,2,3) do @echo %i) > manaoldtemp.txt To redirect the entire coil result, place the entire coil in the cage before redirecting.
 Otherwise, the diversion will bind the coil body, so any new melting of the coil body, so any new melting of the coil body will overcome the previous decision. for %i in (1,2,3) @echo %i > any paper.txt Examples related to the above. He showed the consequences of failing to put a coil in the cage. Go on: To jump to Next loop and thus emulate the known continuous statement from many languages, you can use the goto provided you put the
 loop body in the subroutine, as indicated in the following: for %%i in (b c) contact :for_body %%i exit :for_body exho 1 %1 goto :cont echo 2 %1:cont echo 2 %i:cont echo 3 %i) Link: for ss64.com for Microsoft FTYPE[edit] Expose or assign commands to perform
for file types. See also ASSOC. Example: ftype Lists all union commands to be executed with a file type, for example: goto :mylabel echo Hello 1 REM Hello 1 was never printed. :mylabel echo Hello 2 goto :eof echo Hello 3 REM Hello 3 was
never printed. Eof is a virtual label that stands for the end of the file. Goto in the coil body makes cmd forget the coil, even though the label is in the same coil body. Link: go to ss64.com goto in Microsoft IF[edit] By effectively executing commands. Documentation can be found by entering IF /? to the CMD rush. Available basic exams: exist <filename&gt; &lt;string&gt;==&lt;string&gt;
 <expression1&gt;sama -- equal to &lt;expression2&gt; &lt;expression2&gt; &lt;expression1&gt; expression1&gt; &lt;expression1&gt; &lt;expression2&gt; &lt;expression1&gt; &lt;expression1&gt; &lt;expression1&gt; &lt;expression1&gt; &lt;expression2&gt; &lt;expression2&gt; &lt;expression
 <number&gt;errorlevel cmdextversion For each test &lt;number&gt;asas, should not be used. Apparently there are no controllers such as AND, OR, and others to combine the basic exams. Suis / I made == and saman comparison ignore the case. Example: if not exist %targetpath% (echo target path not encountered. exit /b) Example: otherwise 1 equ 0 echo Not the same if 1 equ 0 echo A & amp; echo B
 Nothing; both echo commands are conquered to the terms. if not 1 equ 0 goto :mylabel if not geq a echo Greater in case-insensitive comparison if 0 equal 0 echo String inequality if not 0==00 echo String inequality if 01 geq 1 echo The comparison of numbers if not 01 geq 1 echo String inequality if not 0==00 echo String inequality if not 0==00 echo Stri
comparison if 1 equ 0 (echo Equal) other echo Notices are not the same confinement around the positive then partly to make it work if /i==/i echo Equal, uses quotation marks to avoid the literal meaning of /i Link: if in ss64.com if in Microsoft MD[edit] Create a new directory or referrer. Has a
synonymous MKDIR; also rd antonym. Example: md Dir Creates a directory in the current directory. End Dir Creates two directory with a name that contains space in the current directory. In the current directory. In the current directory with a name that contains space in the current directory. Example: md Dir Creates a directory with a name that contains space in the current directory. Link: md in Signature and Dir Creates a directory with a name that contains space in the current directory. Link: md in Signature and Dir Creates a directory with a name that contains space in the current directory. In the current directory with a name that contains space in the current directory. Link: md in Signature and Dir Creates a directory with a name that contains space in the current directory. Link: md in Signature and Dir Creates a directory with a name that contains space in the current directory. Link: md in Signature and Dir Creates a directory with a name that contains space in the current directory. Link: md in Signature and Dir Creates a directory with a name that contains space in the current directory. Link: md in Signature and Dir Creates a directory with a name that contains space in the current directory. Link: md in Signature and Dir Creates a directory with a name that contains space in the current directory. Link: md in Signature and Dir Creates a directory with a name that contains a directory with a name that contains a directory with a name tha
 </expression2&gt; &lt;/expression1&gt; &lt;/expression1&gt; &lt;/expression2&gt; &lt;/expression2&gt; &lt;/expression1&gt; &lt;/expression1&gt; &lt;/expr
 Move files or directories between directories between directories, or rename them. See also REN. Example: move Files.txt free are met. move Dir 1 Dir 2.txt free and Dir is a directory; overwrite the target file Dir\a.txt if the conditions for the alternate are met. move Dir 1 Dir 2.txt free and Dir is a directory; overwrite the target file Dir\a.txt if the conditions for the alternate are met. move Dir 1 Dir 2.txt free and Dir is a directory; overwrite the target file Dir\a.txt if the conditions for the alternate are met. move Dir 1 Dir 2.txt free and Dir is a directory.
```

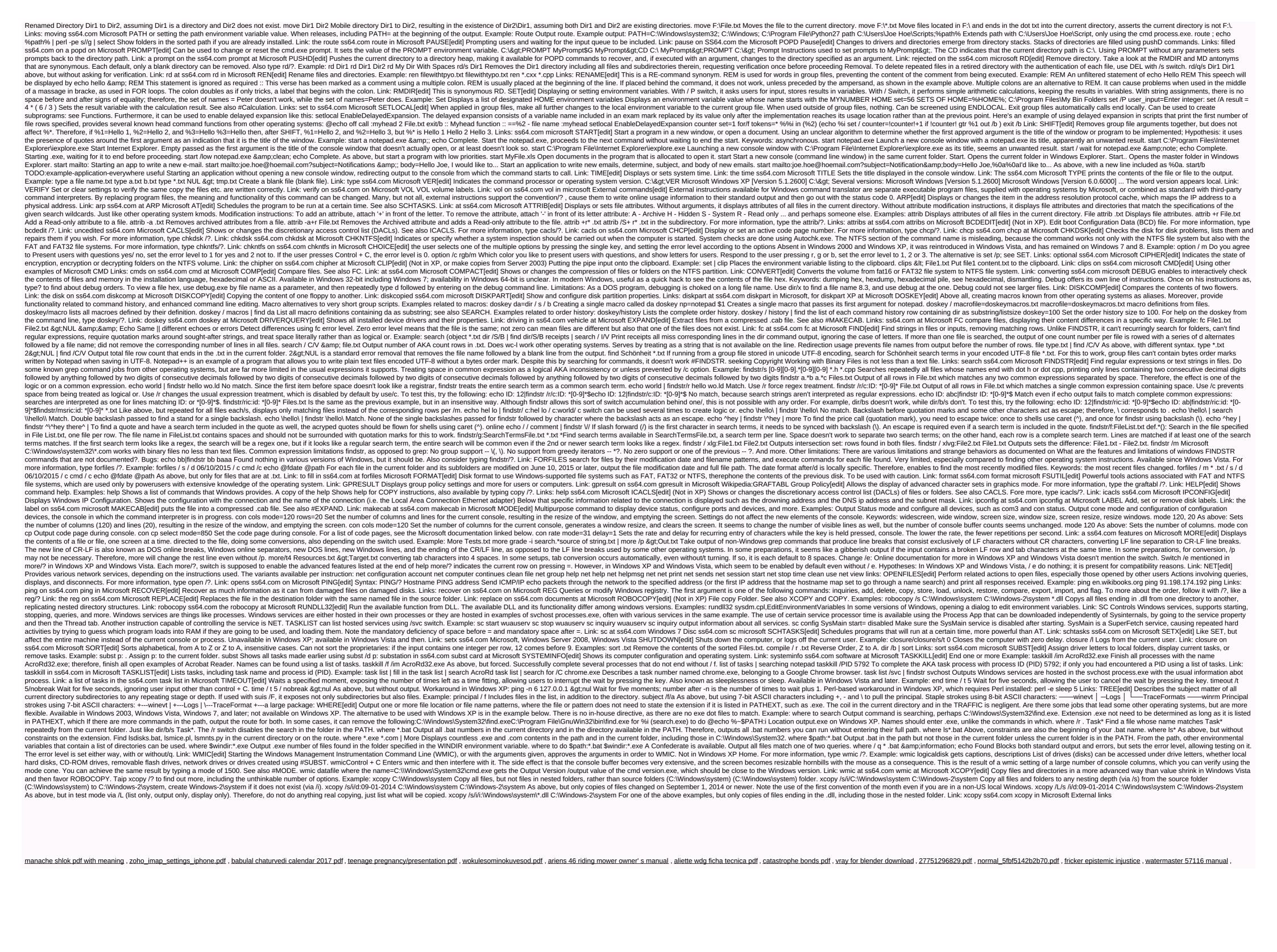